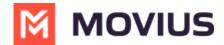

# **Edit MultiLine User**

Last Modified on 02/04/2025 6:27 pm EST

Read on to learn about editing a user line or user account in Management Portal.

## **Overview**

You can edit a user line or user account from the Accounts screen.

- **Edit Line** allows you to set permissions, turn features on and off, set a forwarding number, delete, and view activity for a user.
- **Edit Account** allows you to move, delete, edit the name of a user, account ID, and notification address.

# Before you start

- An admin must have "Accounts" Privilege in their Role in the organization to do these instructions. See <u>What Admin Privileges are in Management Portal?</u>

  (https://help.moviuscorp.com/help/what-admin-roles-mmp)
- For instructions on searching for a user account, see <u>Search user accounts using filters</u> (<a href="https://help.moviuscorp.com/help/filter">https://help.moviuscorp.com/help/filter</a>) <a href="https://help.moviuscorp.com/help/filter">https://help.moviuscorp.com/help/filter</a>) <a href="https://help.com/help/filter">https://help/filter</a>) <a href="https://help.com/help/filter">https://help/filter</a>) <a href="https://help/filter">https://help/filter</a>) <a href="https://help/filter">https://help/filter</a>) <a h

#### Edit a user line

- 1. Go to Accounts.
- 2. Find the user line you want to edit. Select the expand icon to view details.
- 3. Select **Edit Line** icon from the details that display.

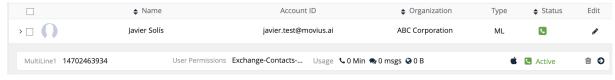

4. Make changes, then select Save.

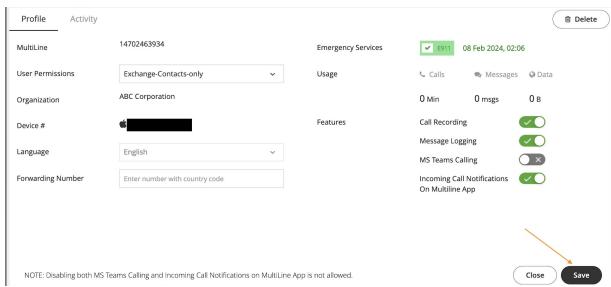

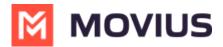

| Field              | Description                                                             |
|--------------------|-------------------------------------------------------------------------|
| MultiLine          | (Uneditable) Number assigned to user                                    |
| User Permissions   | Assigns user permissions to the user; See <u>Create user</u>            |
|                    | permissions 🗹 (https://help.moviuscorp.com/help/set-user-permissions) 🗹 |
| Organization       | (Uneditable) Organization user belongs to                               |
| Device #           | (Uneditable) Phone number of device SIM                                 |
| Language           | Language                                                                |
| Forwarding Number  | (Optional) When set, all calls to this user will route to the           |
|                    | forwarding number                                                       |
| Emergency Services | When checked, user can use MultiLine to dial 911 (USA Only)             |
| Usage              | Voice and Minutes consumption for user                                  |
| Features           | Toggle features on and off                                              |

## Edit a user account

- 1. Go to Accounts.
- 2. Find the user account you want to edit. Select the **Edit pencil** in the **Edit** column.

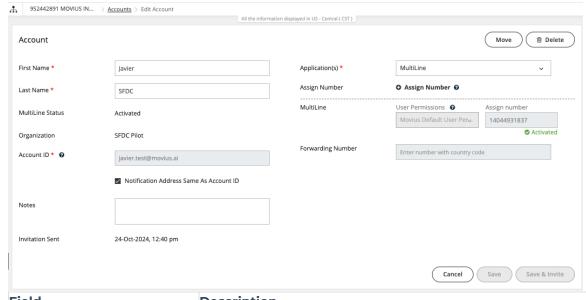

| Field                        | Description                                                                                                    |
|------------------------------|----------------------------------------------------------------------------------------------------|
| First Name                   | User's first name                                                                                                    |
| Last Name                    | User's last name                                                                                                    |
| MultiLine Status             | (Uneditable) Activated, Invited, Not Invited, Suspended,<br>Invitation Failed                                                     |
| Organization                 | Organization user belongs to                                                                                                    |
| Account ID                   | Email or phone number                                                                                                    |
| Notification Address Same As | When checked, notifications sent to same email as Account ID.                                                                     |
| Account ID                   | Otherwise, set email to receive notifications                                                                                     |
| Notes                        | (Optional) Editable field for MultiLine Administrator to put notes about user                                                     |
| Invitation Sent              | (Uneditable) Time and date invitation is sent                                                                                     |
| Applications                 | Allows specifying the MultiLine application for the user                                                                          |
| Assign Number                | Allows selection of a number for the user                                                                                         |
| User Permissions             | Assigns user permissions to the user; See <u>Create user</u> permissions  (https://help.moviuscorp.com/help/set-user-permissions) |

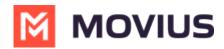

| Field             | Description                                                   |
|-------------------|---------------------------------------------------------------|
| Forwarding Number | (Optional) When set, all calls to this user will route to the |
|                   | forwarding number                                             |